# **Частотомер PLJ-0802-E (1-1200МГц)**

6

cymerom

 $\mathcal{C}$ 

cyre

cyne

Инструкция по эксплуатации

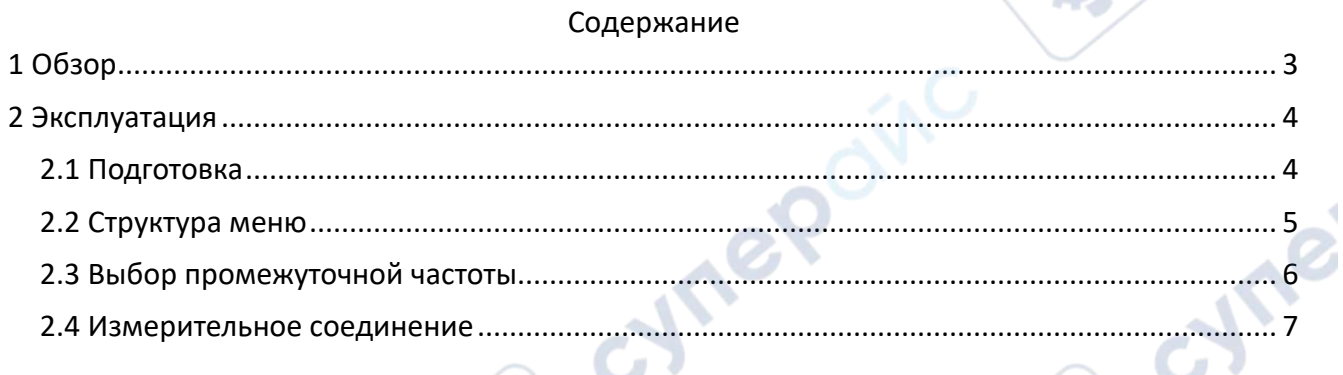

Q,

Q,

cymepoinc

cymeromic

cymepoing

cymepoinc

2

cyric

 $\mathcal{L}$ 

L,

Q,

<span id="page-2-0"></span>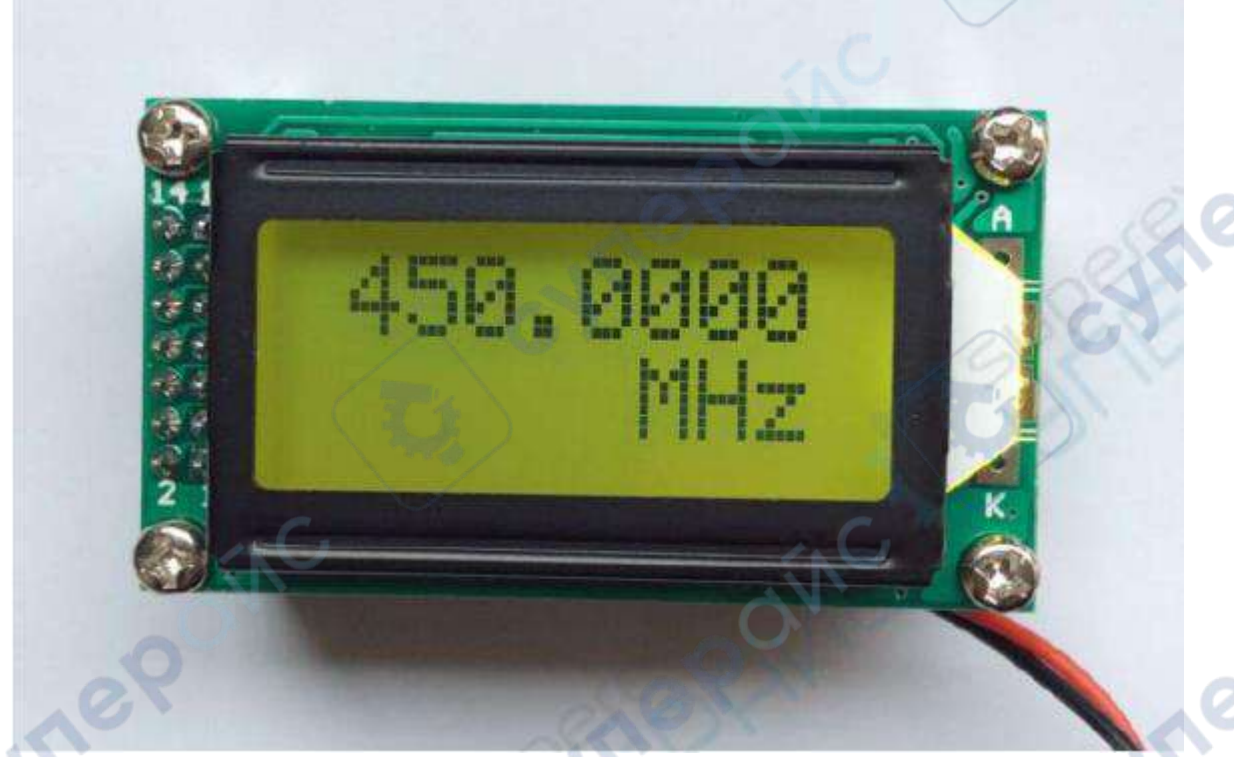

Передняя часть устройства (реальное изображение)

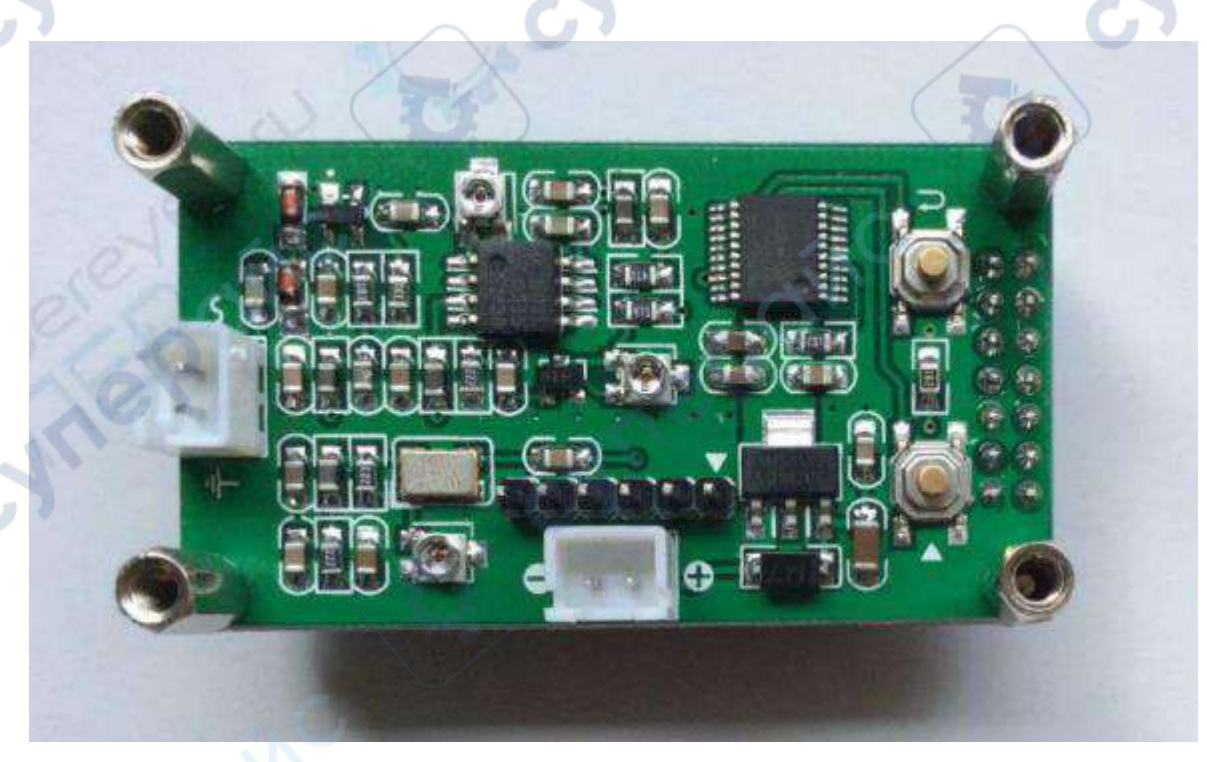

Задняя часть устройства (реальное изображение)

Inep

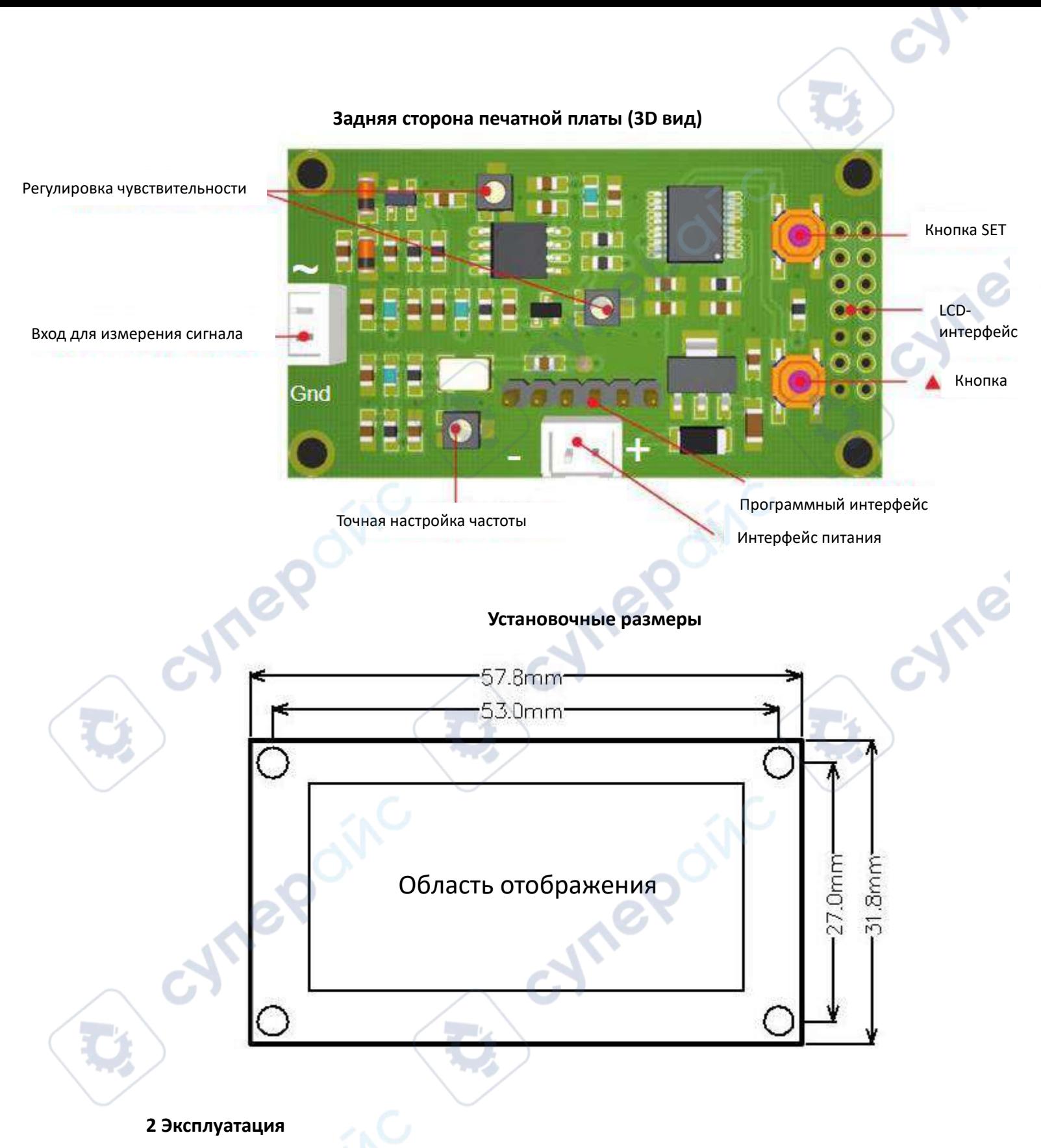

# <span id="page-3-1"></span><span id="page-3-0"></span>**2.1 Подготовка**

1. Перед использованием проверьте напряжение питания (DC 9В-12В) и полярность источника питания. В цепи питания модуля установлен последовательный диод, предотвращающий работу при случайном подключении источника питания с обратной полярностью. Это защищает модуль от разрушительных последствий.

2. Порт входного сигнала (2-контактный) можно подключить непосредственно к измеряемому сигналу (проводной) или к антенне (индуктивный режим).

3. Включите питание прибора и прогрейте его в течение нескольких минут, чтобы дождаться стабилизации опорной частоты перед выполнением операции измерения.

## <span id="page-4-0"></span>2.2 Структура меню

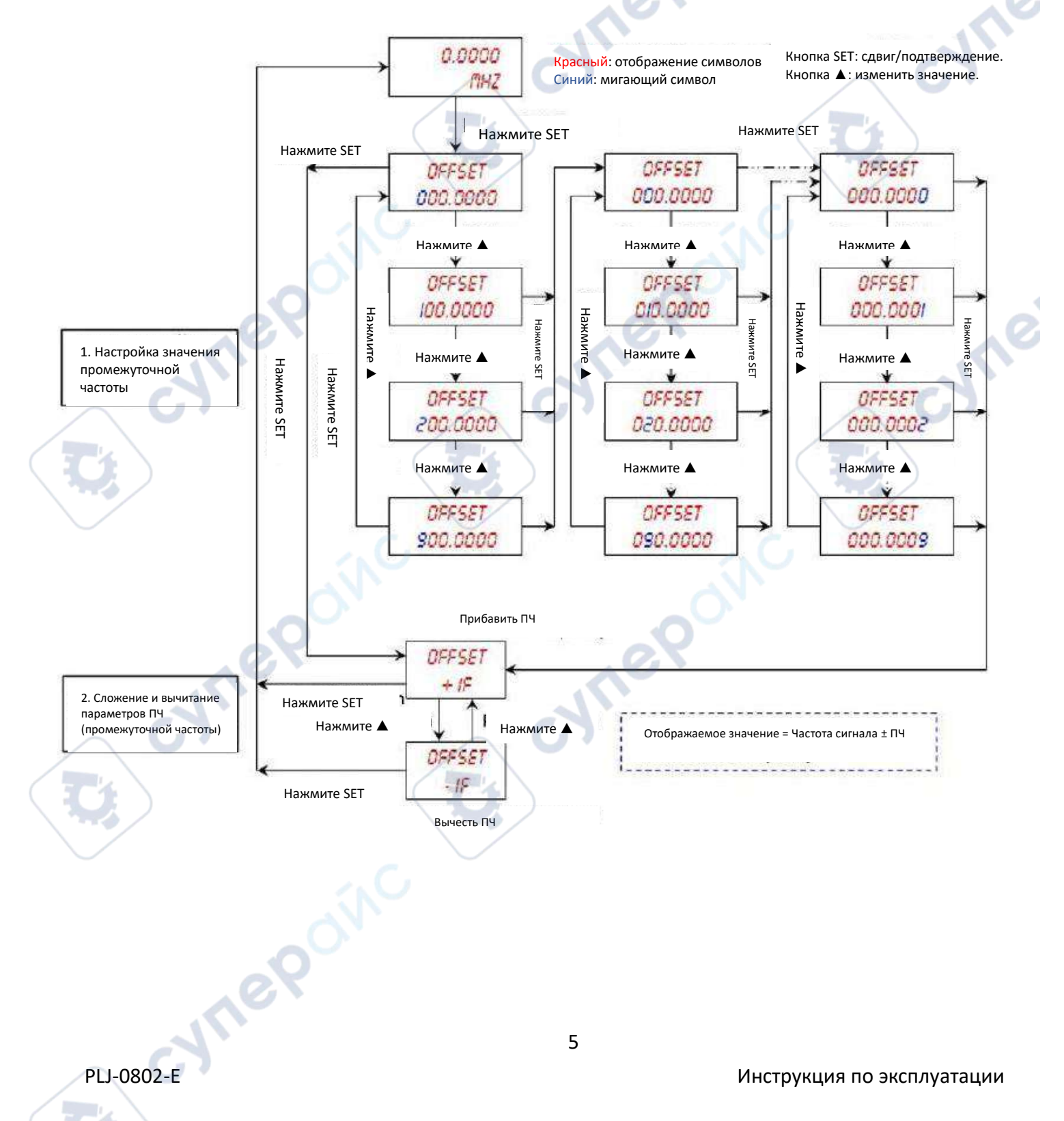

### **Настройка дисплея (смещение на одну позицию вправо)**

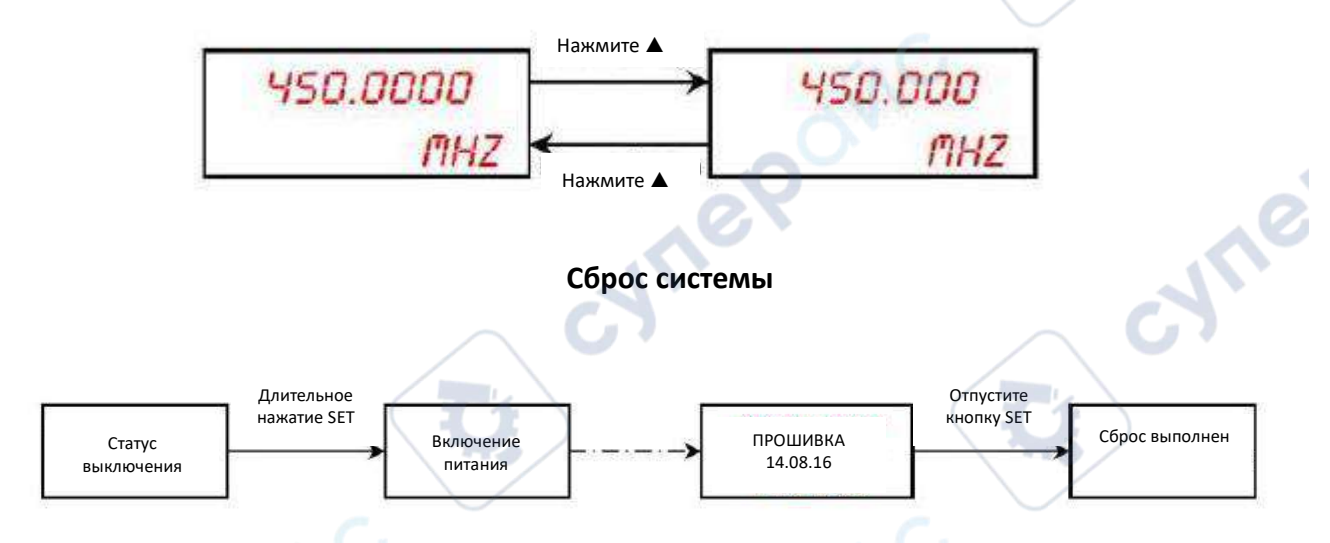

#### <span id="page-5-0"></span>**2.3 Выбор промежуточной частоты**

1. Одну из двух частот ПЧ можно выбрать с помощью контакта 4 интерфейса программирования ICSP. Если контакт 4 переведен в положение «Высокий» или оставлен «плавающим», то используется первая частота ПЧ. Если вывод 4 подтянут к земле, то выбирается вторая частота ПЧ.

2. Каждую частоту ПЧ можно независимо запрограммировать с частотой ПЧ и смещением (сложение или вычитание). Первые настройки ПЧ программируются, когда контакт 4 переводится в высокий уровень или остается плавающим, а настройки второго ПЧ программируются, когда контакт 4 замыкается на землю.

3. Заводское программирование по умолчанию устанавливает плавающий вывод 4 в качестве первой конфигурации ПЧ. Если ПЧ равна нулю, то настройки Up/Down игнорируются.

4. На практике контакты 3 (GND) и 4 интерфейса программирования ICSP можно подключить к разъему 2P DuPont, расположенному непосредственно рядом с контактами или на них (см. место, обведенное красным ниже). Затем можно подключить переключатель для выбора соответствующей настройки ПЧ.

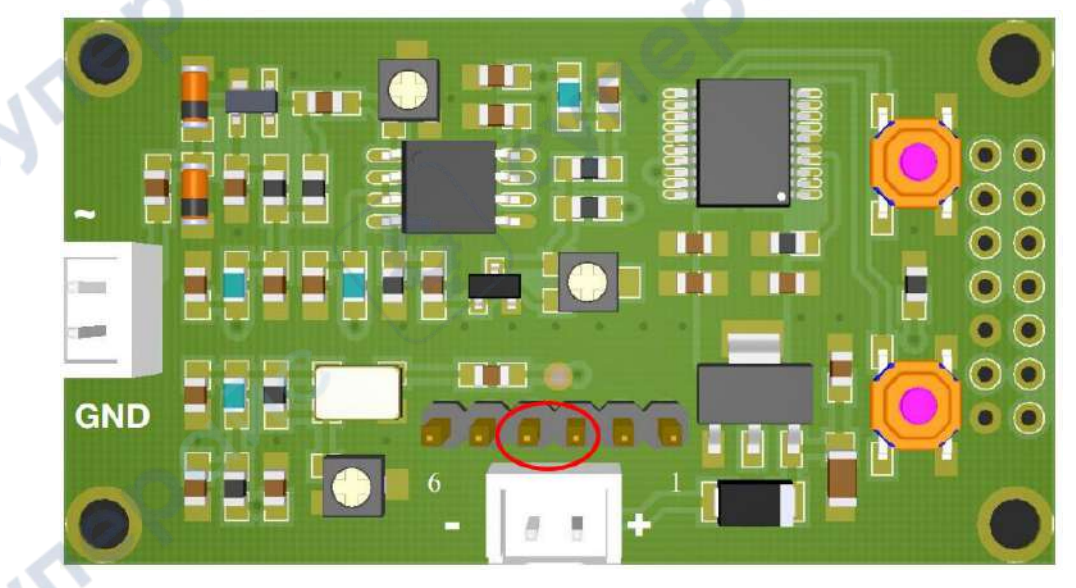

ICSP:

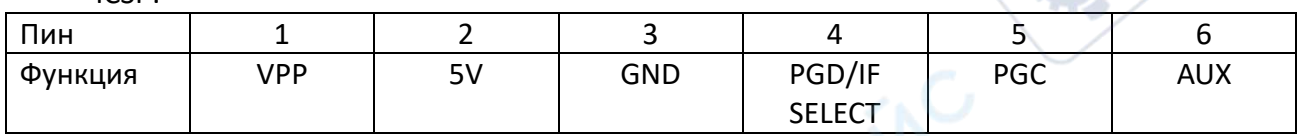

#### <span id="page-6-0"></span>**2.4 Измерительное соединение**

1. Проводной метод

Подключите тестовый измеритель к точке измерения сигнала с помощью соответствующего тестового кабеля. Прямое подключение к порту антенны передатчика требует согласования импеданса и может потребовать использования аттенюатора(ов). Чрезмерный сигнал приведет к повреждению измерителя.

2. Метод индукции

**Vrep** 

Подключите измерительный прибор с помощью индуктивной связи к проверяемому преобразователю. Из-за высокого входного импеданса измерителя для мощных радиочастотных передающих устройств может потребоваться использование аттенюатора(ов). Сильные радиационные поля могут потребовать экранирования счетчика и перемещения счетчика от источника, а также аттенюатора(ов). При измерении сигналов сильного излучения при проводном методе затухающий резистор следует подключать последовательно, а при индукционном методе частотомер следует держать подальше от источника сигнала излучения, чтобы избежать повреждения прибора.

*ПРИМЕЧАНИЕ*: Уровень сигнала < 50 мВ RMS может привести к нестабильным показаниям). NE602/NE612 и другие генераторы слабы и могут не считывать стабильное значение частоты.

cynepoi